## Solicitação de matrícula do aluno

Clique em "Solicitacao" no tópico "Solicitação de Matrícula" do menu.

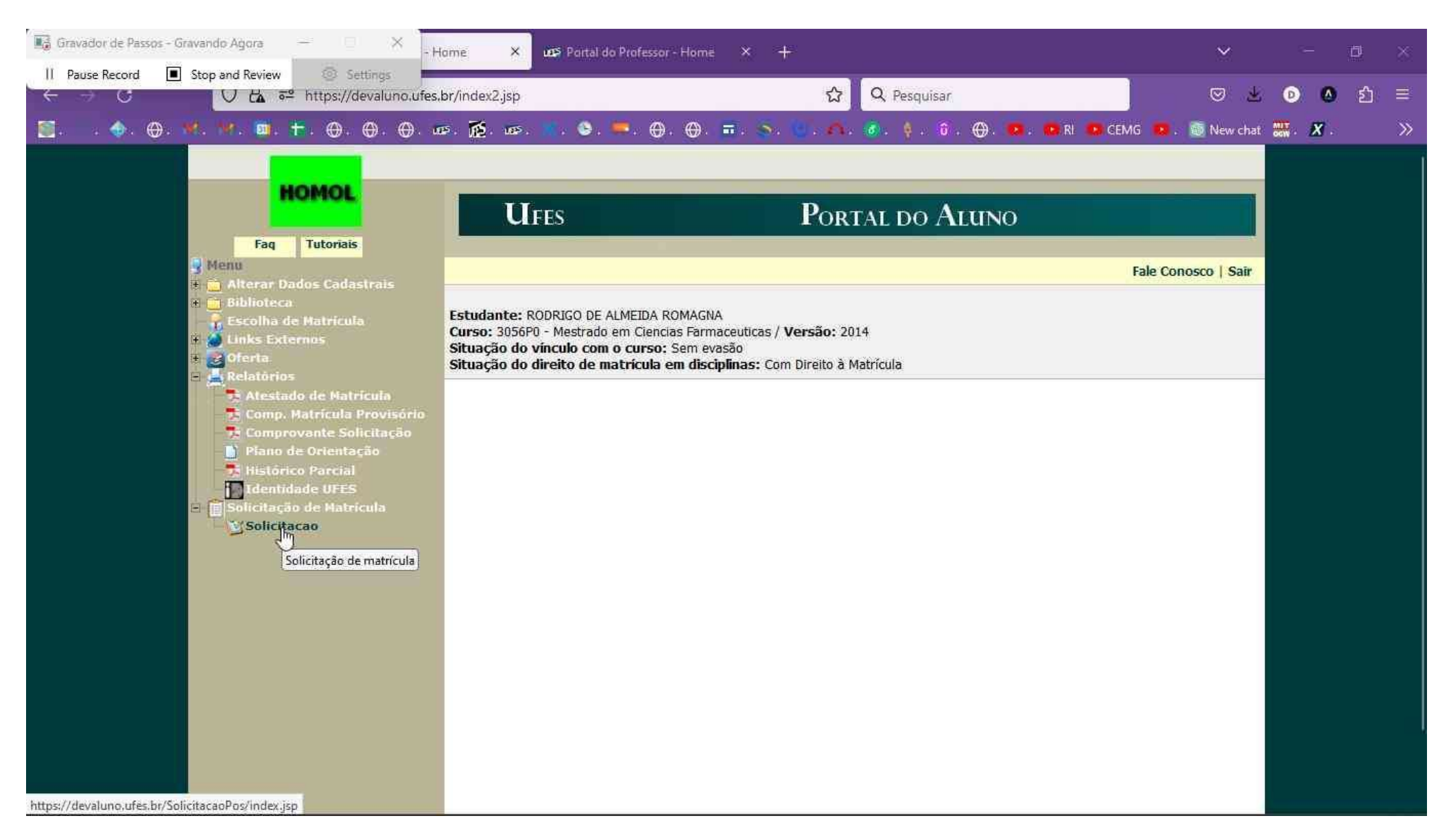

Para visualizar as disciplinas ofertadas, clique em (+/-) do período

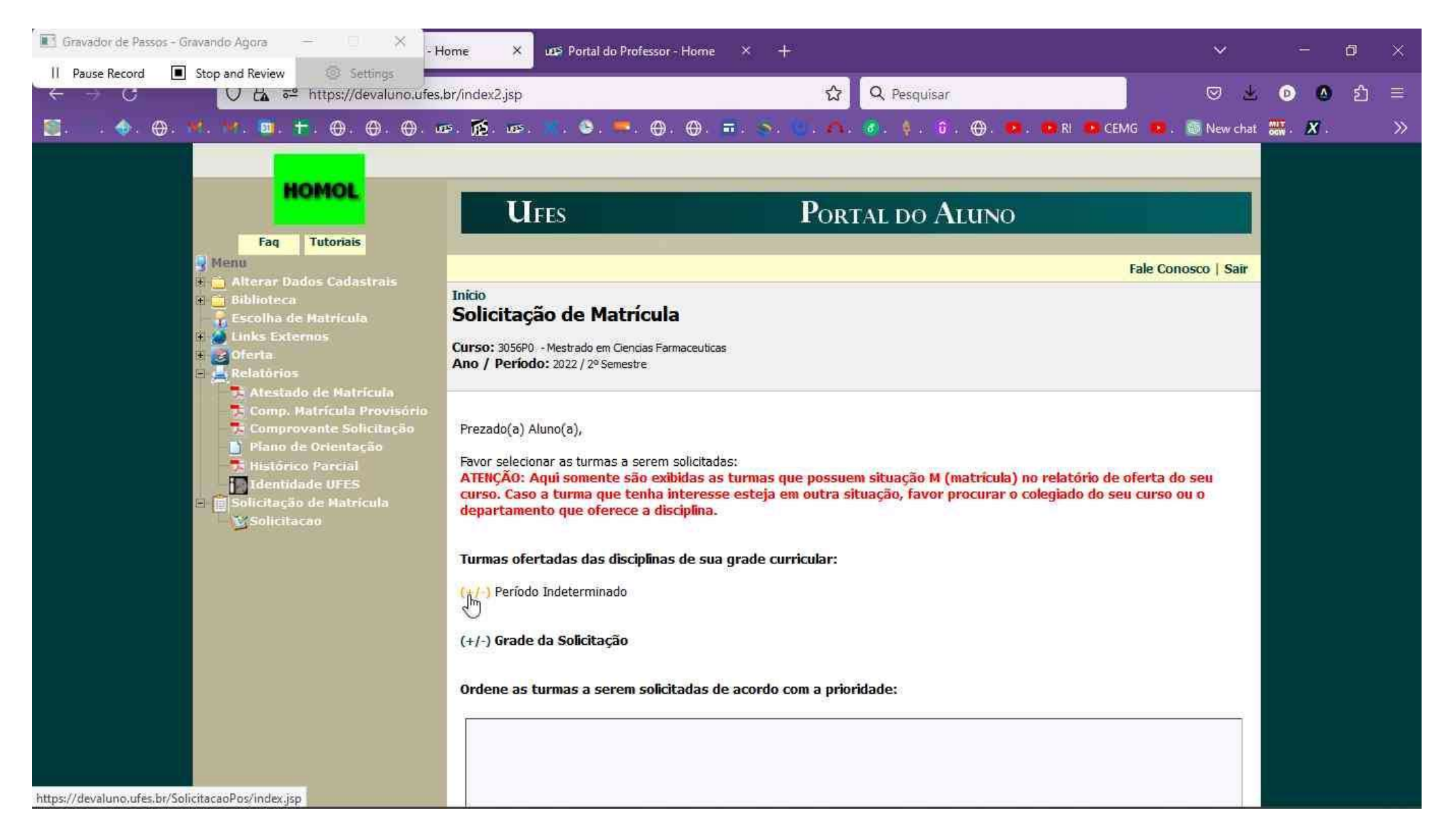

Para visualizar as turmas, clique em (+/-) da turma que se deseja consultar.

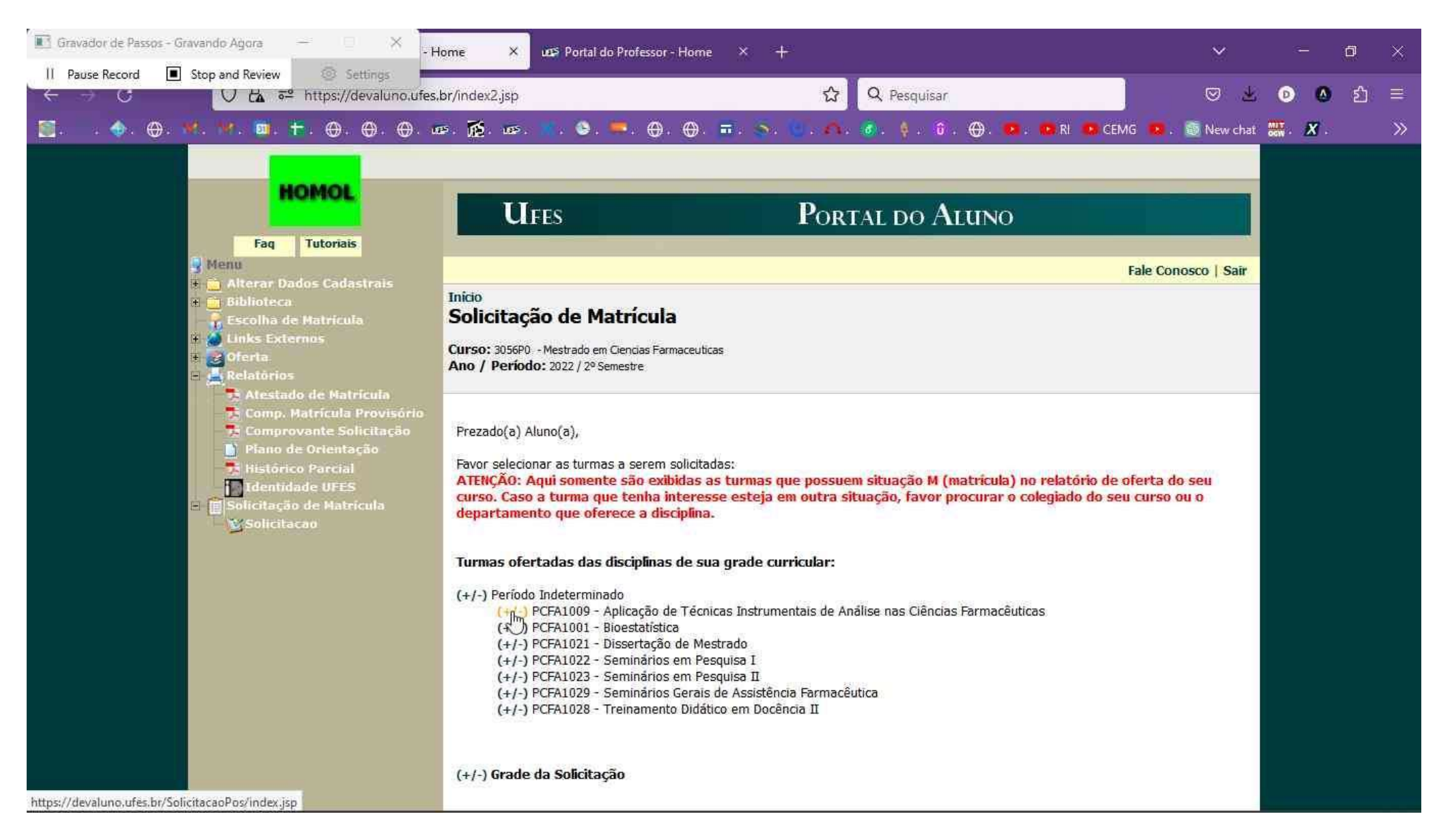

Também é possível visualizar os detalhes da turma (Professor da turma, vagas ofertadas/ ocupadas, horário, etc) clicando no link "Detalhes".<br>O aluno pode verificar todas as turmas e escolher a mais adequada de acordo com o

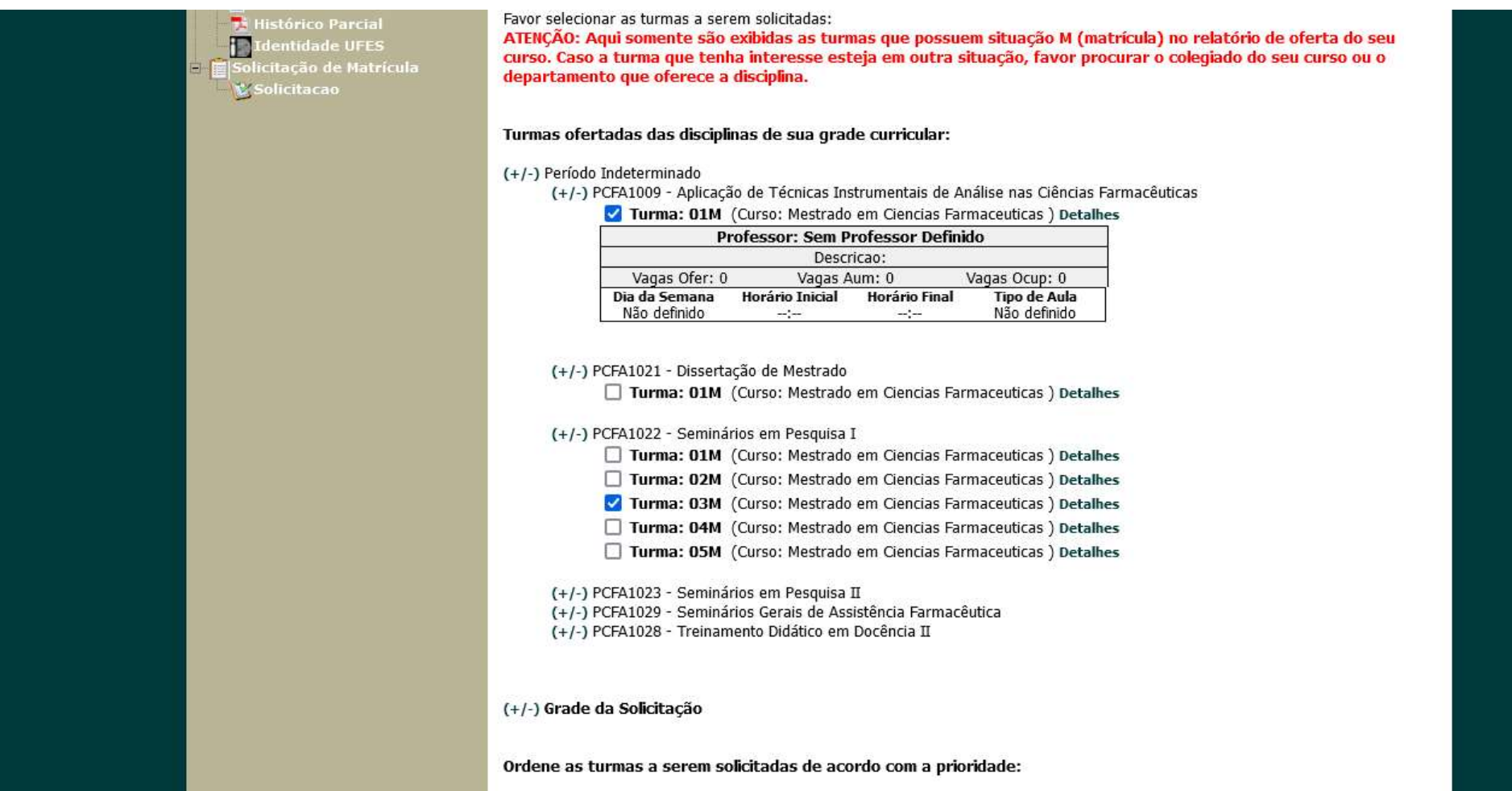

Clicando em (+/-) da "Grade da Solicitação" é possível verificar como ficará a grade de horários para o período e verificar se está adequada às atividades do aluno.

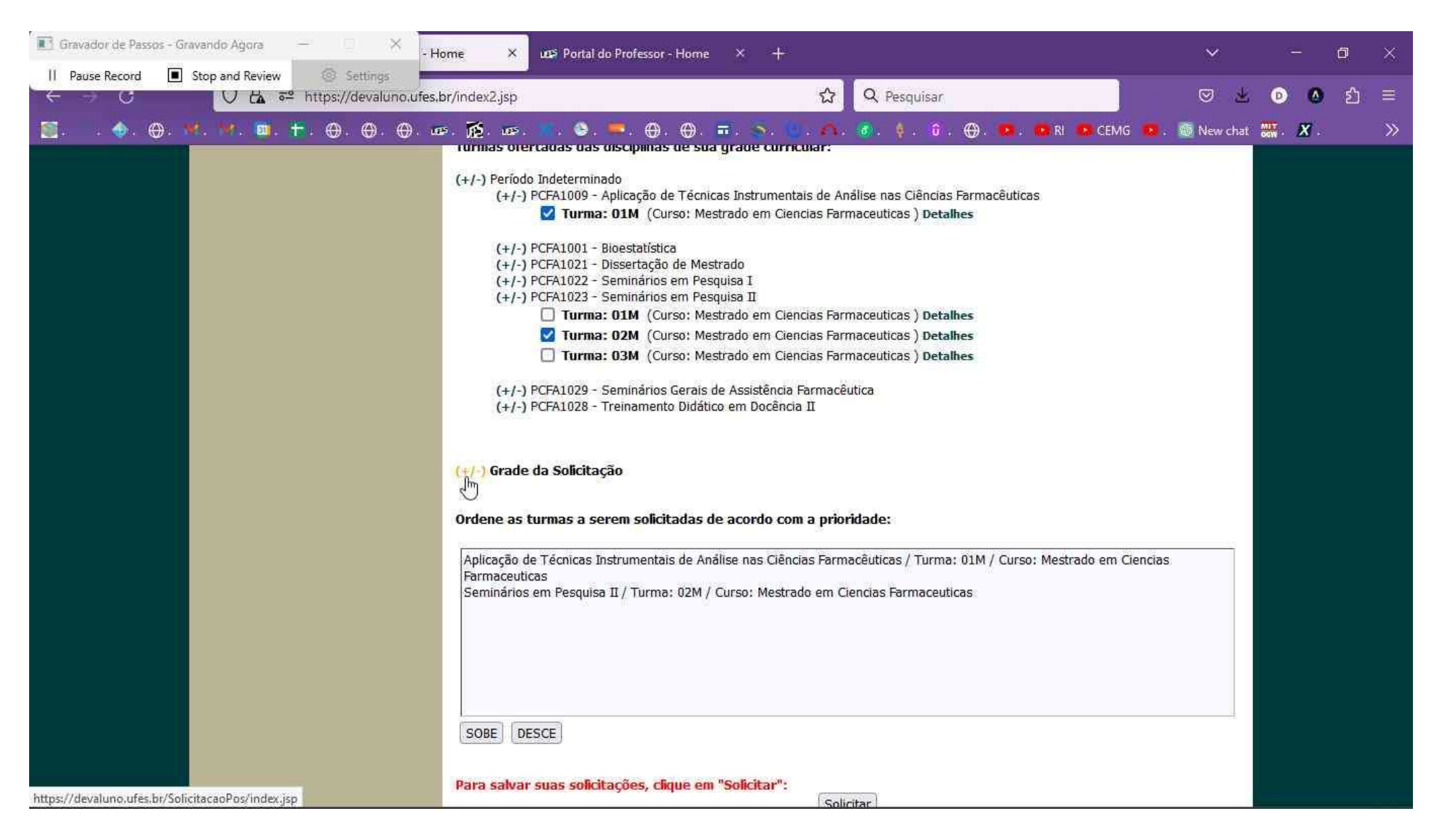

## Modelo de grade horário do aluno

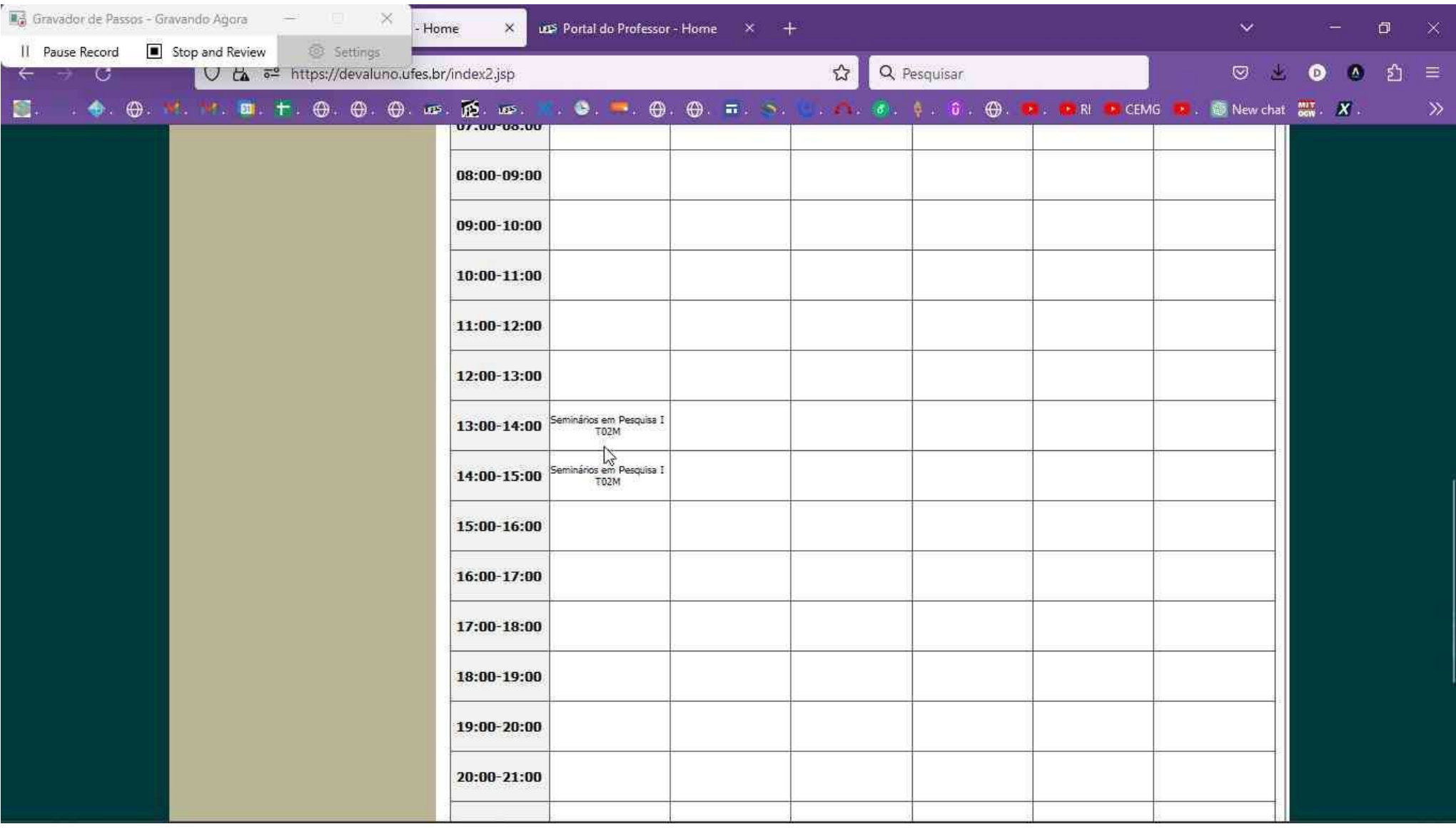

Logo abaixo é possível ver uma lista com as turmas selecionadas para matrícula. Após conferir, o aluno deverá clicar no botão "Solicitar" para efetivar a solicitação.

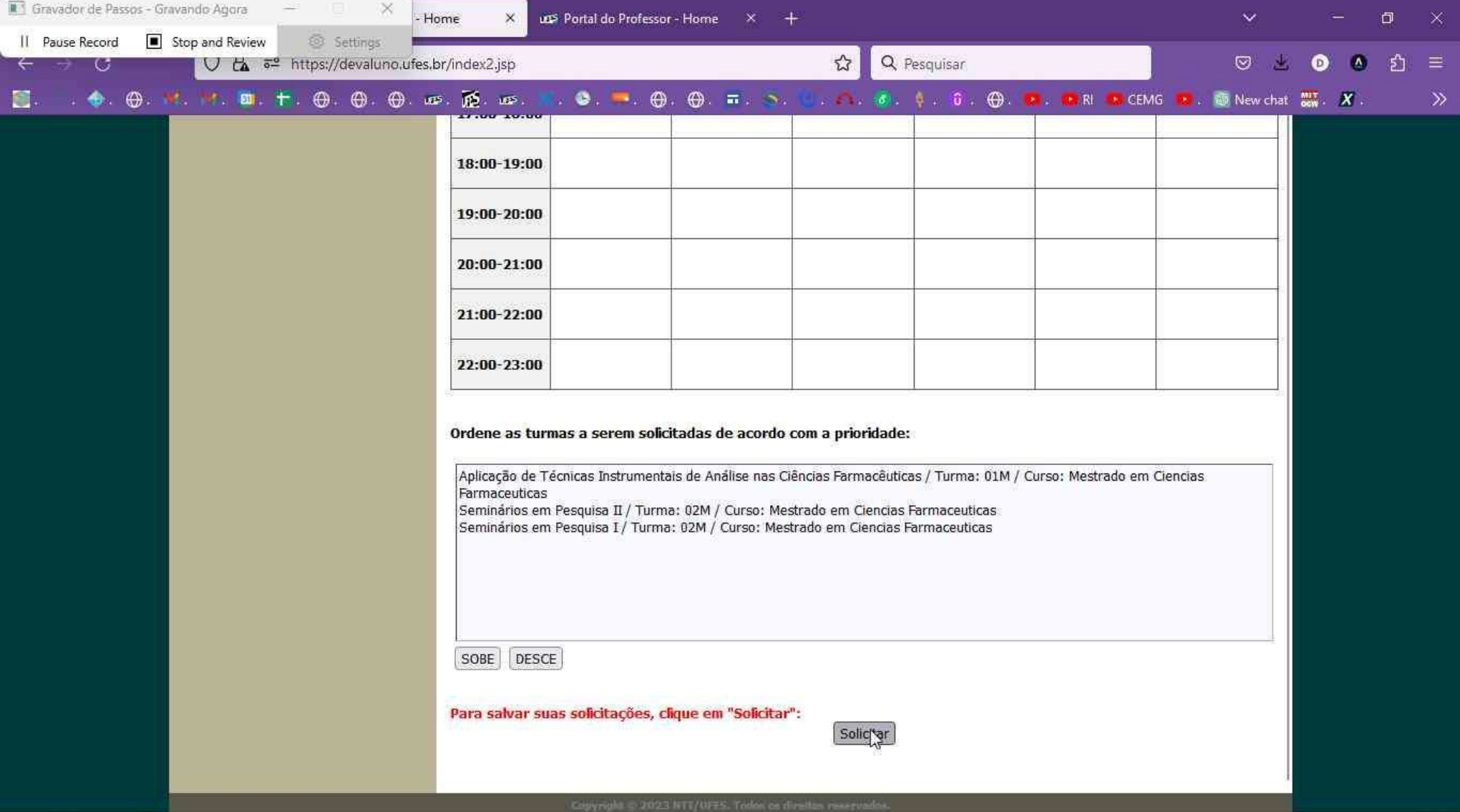

A próxima tela exibirá uma confirmação da matrícula onde é possível ao aluno salvar ou imprimir o comprovante de solicitação de matrícula.

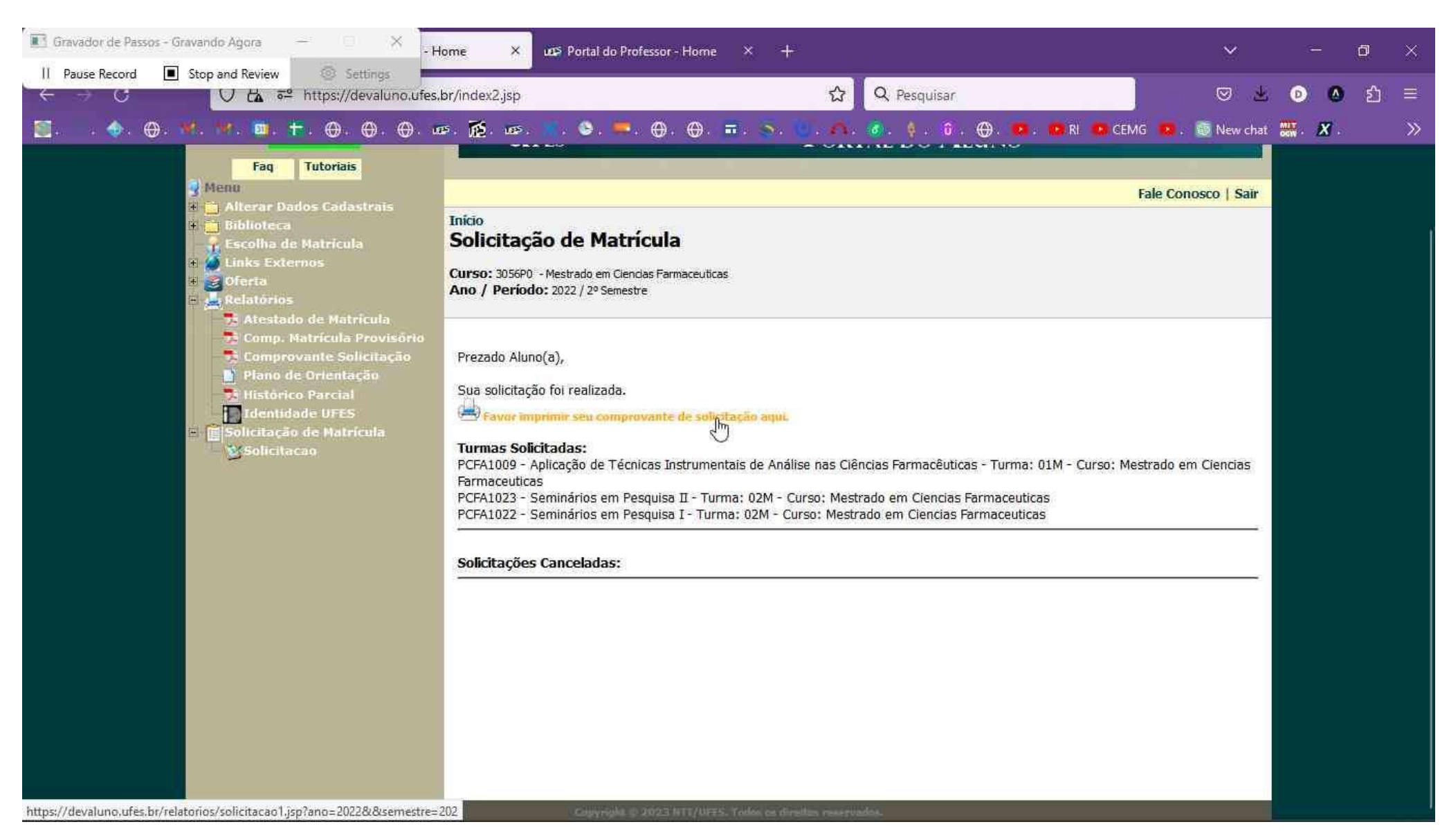

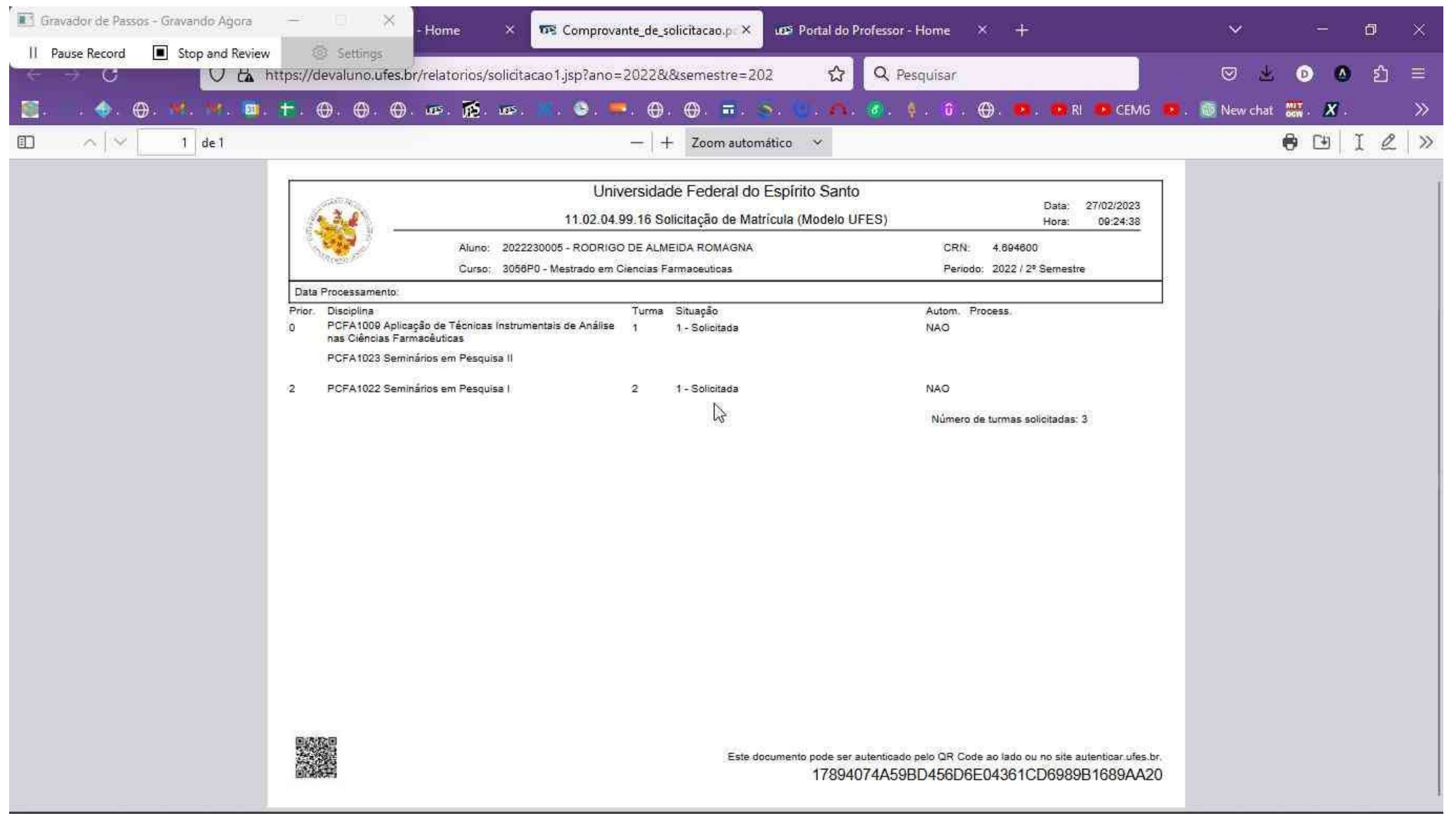

Modelo de comprovante de solicitação de matrícula